Yazılım Mühendisliği Sergi Sunumu

1

Dr. Öğr. Üyesi Zeynep ALTAN Arş. Gör. Salih BÜTÜNER Arş.Gör. Ramazan YERLİKAYA

Yazılım Mühendisliği Tasarım Projesi ve Yazılım Mühendisliği Bitirme Çalışması dersi kapsamında gerçekleştirilen projelerin poster hazırlığı için sırası ile adımlar uygulanmalıdır.

- Metinler açık ve anlaşılır olmalıdır.
- Madde işaretleri (bullets), numaralandırma ve başlık kullanımları, posterin okunmasını kolaylaştır.
- Calibri, Arial, Verdana, Helvetica gibi Sans Serif fontlarının poster için en iyi seçim olduğu belirtilmesine rağmen gruplar posterlerine uygun okunabilir farklı bir font kullanabilir.
- İSTANBUL BEYKENT ÜNİVERSİTESİ YAZILIM MÜHENDİSLİĞİ ibaresi, projenin ismi, projede yer alan öğrencilerin isimleri ve danışman ismi (unvanı ile) alta alta olacak şekilde posterin en üst kısmında yer almalıdır.
- Beykent Üniversitesi Logosu Sol üst köşede, Projenin Logosu Sağ üst köşede olacak şekilde ayarlanmalıdır.
- Poster akışı yukarıdan aşağıya ve soldan sağa kolonlar halinde olmalı ve kolonlar arasında uygun boşluk bırakılmalıdır.
- Metin kutuları genel olarak sola hizalı olmalıdır, ortalanmamalıdır. Metin kutularında yer alacak olan içerik yazıları iki yana yaslı formatta olmalıdır. Sadece başlıklar ve resim altyazıları ortalanacaktır.
- Posterlerin Powerpoint ile hazırlanması önerilmektedir, ancak zorunlu tutulmamaktadır.

• Posterleri oluşturacak içerik yazıları için ana başlıklar ve içerikleri aşağıda gösterilmektedir.

## **GİRİŞ**

Projenin tanıtımının yapıldığı bölümdür. Bu bölümde, projenin konusu ve önemi detaylı olarak açıklanmalıdır. Giriş bölümünün sonlarına doğru amaç, özgün değer ve literatüre katkılarından da bahsedilir.

### **MATERYAL METOT**

Bu bölümde, proje kapsamında kullanılan teknikler, araçlar, varsa veri setleri ve teknolojiler tanıtılmalıdır. Tanıtılan bu yapılar ile birlikte bu çalışmanın nasıl gerçekleştirildiği anlatılmalıdır. Uzun cümleler yerine, net kısa cümleler ve mümkünse fotoğraf, kod çıktıları, şekil ve ekran görüntüleri da kullanılabilir.

## **ÇÖZÜM**

Problemin tanımında ortaya konulan soruna aranan yanıtların verildiği bölümdür. Bulgular yorumsuz olarak açıklanmalıdır. Bu bölümde, yapılan çalışmanın güçlü ve zayıf yönleri, cevaplanmamış soruları ve gelecekteki araştırmalar için öneminden bahsedilmelidir.

### **SONUÇ**

Sonuçlara üst düzeyde bir genel bakış sağlanır. Önemli bilgileri iletmek için kısa cümleler, numaralandırılmış listeler, tablolar kullanılabilir. Çalışmanın eksik yönleri ve nasıl çözülebileceği hakkında bilgilere de yer verilmelidir.

### **Sergi Posteri Nasıl Oluşturulur!**

- Poster, Microsoft PowerPoint uygulaması kullanılarak veya farklı ortamlar kullanılarak oluşturulabilir.
- Microsoft PowerPoint kullanarak oluşturabileceğiniz ve hazır şablonların bulunduğu posterpresentations sitesini ziyaret edebilirsiniz.

**<https://www.posterpresentations.com/index.html>**

## **Uygun Şablon Seçimi Nasıl Olmalı?**

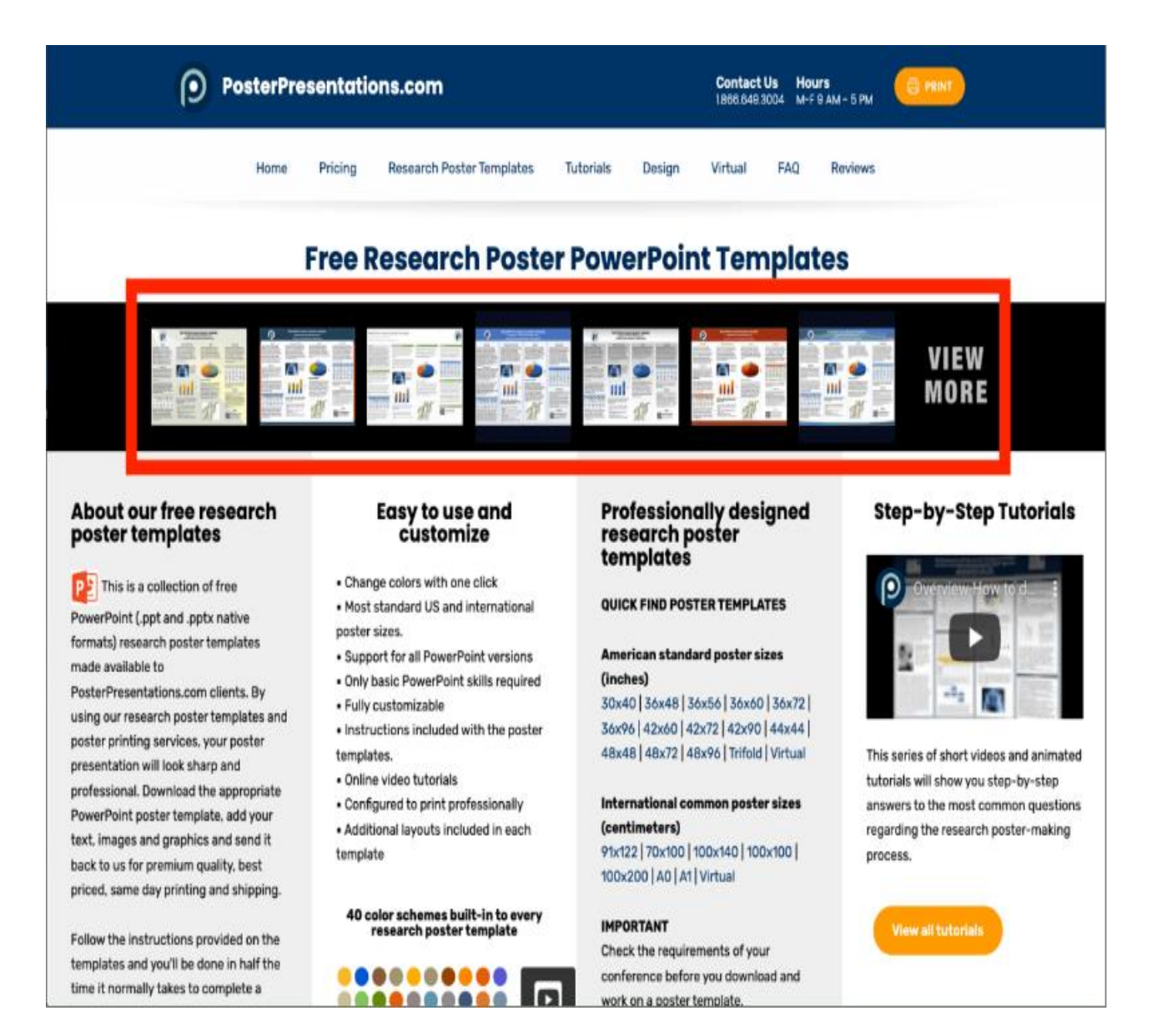

• Geliştirmiş olduğunuz projeyi en iyi, kısa ve öz bir şekilde açıkça karşı tarafa aktarabilecek bir poster planı yapmalısınız (posterler olabildiğince dolu olmalı).

7

- Plandığınız poster ne kadar açıklayıcı yazı, tablo, görsel ve diyagram bulunduruyor ise ona uygun bir şablon seçmelisiniz.
- Seçebileceğiniz şablonlara erişim için aşağıdaki linki tıklayabilirsiniz.

[https://www.posterpresentations.com/](https://www.posterpresentations.com/how-to-download-a-poster-template.html) how-to-download-a-postertemplate.html

## **Seçilen Şablonun Boyutu NeOlmalı?**

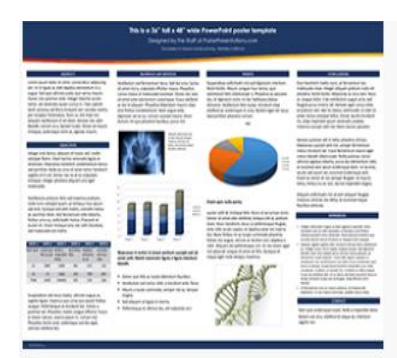

#### Poster template design: Aragon

Standard poster sizes in inches (Height x Width) - Click on a size to download 36x48 | 36x56 | 36x60 | 36x72 | 36x96 | 42x60 | 42x72 | 42x90 | 44x44 | 30x40 | 48x48 | 48x72 | 48x96 | Trifold | Virtual - Standard Screen (4:3 Ratio) | Virtual - Wide Screen (16:9 Ratio)

Standard poster sizes in centimeters (Height x Width) - Click on a size to download 122x91 | 100x70 | 140x100 | 100x100 | 200x100 | A0 | A1

▶ View Samples ▶ Learn how to customize the template colors

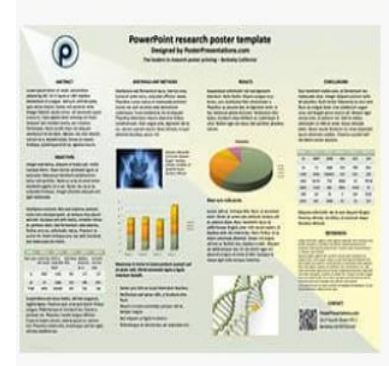

Poster template design: Beaumont

Standard poster sizes in inches (Height x Width) - Click on a size to download 36x48 36x56 36x60 36x72 36x76 42x60 42x72 42x90 44x44 30x40 48x48 48x72 48x96 Trifold | Virtual - Standard Screen (4:3 Rato) | Virtual - Wide Screen (16:9 Ratio)

Standard poster sizes in centimeters (Height x Width) - Click on a size to download 122x91 | 100x70 | 140x100 | 100x100 | 200x100 | A0 | A1

▶ View Samples ▶ Learn how to customize the template colors

Poster template design: Newfield

Standard poster sizes in inches (Height x Width) - Click on a size to download 36x48 36x56 36x60 36x72 36x96 42x60 42x72 42x72 42x90 44x44 30x40 48x48 48x72 48x96 Trifold | Virtual - Standard Screen (4:3 Ratio | Virtual - Wide Screen (16:9 Ratio)

Standard poster sizes in centimeters (Height x Width) - Click on a size to download 122x91 100x70 140x100 100x100 200x100 A0 A1

▶ View Samples ▶ Learn how to customize the template colors

- Seçmiş olduğunuz şablonun boyutu Virtual-Wide Screen (16:9 Ratio) olmalıdır
- Wide Screen formatta indirdiğiniz şablonun boyutunu değiştirmek isterseniz;
	- TASARIM sekmesine tıklayın.
	- Pencerenin sağ üst köşesindeki Slayt Boyutu'na tıklayın.
	- Genişlik/Uzunluk ölçülerinin oranı 16/9 (Wide-screen ölçek değişmeyecek şekilde) oranında olacak şekilde posterinize uygun bir boyut seçebilirsiniz.
- Boyut kararını aşağıdaki linkte yer alan sayfaya göz atarak karar verebilirsiniz.

[https://www.posterpresentations.com/what](https://www.posterpresentations.com/what-size-to-make-a-presentation-poster.html)size-to-make-a-presentation-poster.html

### **Poster Şablonuna Nasıl Yazı Eklenir?**

- Posterde yer alacak olan içerik yazıları Giriş, Materyal ve Metot, Çözüm, Sonuç yazılarının nasıl ekleneceğine dair aşağıdaki linkte yer alan yazıyı okuyarak ve videoyu izleyerek bilgi sahibi olabilirsiniz.
- [https://www.posterpresentations.com/how-to-add-text-to](https://www.posterpresentations.com/how-to-add-text-to-the-poster-template.html)the-poster-template.html

### **Poster Şablonuna Nasıl Tablo Eklenir?**

- Posterde yer alacak olan içerik yazıları Giriş, Materyal ve Metot, Çözüm ve Sonuç yazılarını desteleyecek türdeki tablo verilerinin nasıl ekleneceği hakkında aşağıdaki linkte yer alan yazıyı okuyarak ve videoyu izleyerek bilgi sahibi olabilirsiniz.
- [https://www.posterpresentations.com/how-to-add-a-table](https://www.posterpresentations.com/how-to-add-a-table-to-your-research-poster.html)to-your-research-poster.html

## **İndirilen Poster Şablonunda yer alan kılavuz sütunları nasıl kaldırılır ?**

 Kılavuz Sütunları, poster şablonunun kullanımı ve boyutu hakkında temel bilgiler sağlar. Poster sayfasının dışına yerleştirilirler ve posterlerin kullanımında herhangi bir engel oluşturmamaktadır. Ancak kaldırmak istenilirse aşağıda yer alan linkten yardım alabilirsiniz.

11

[https://www.posterpresentations.com/how-to-delete-the-quick-guide-](https://www.posterpresentations.com/how-to-delete-the-quick-guide-bars.html)

bars.html

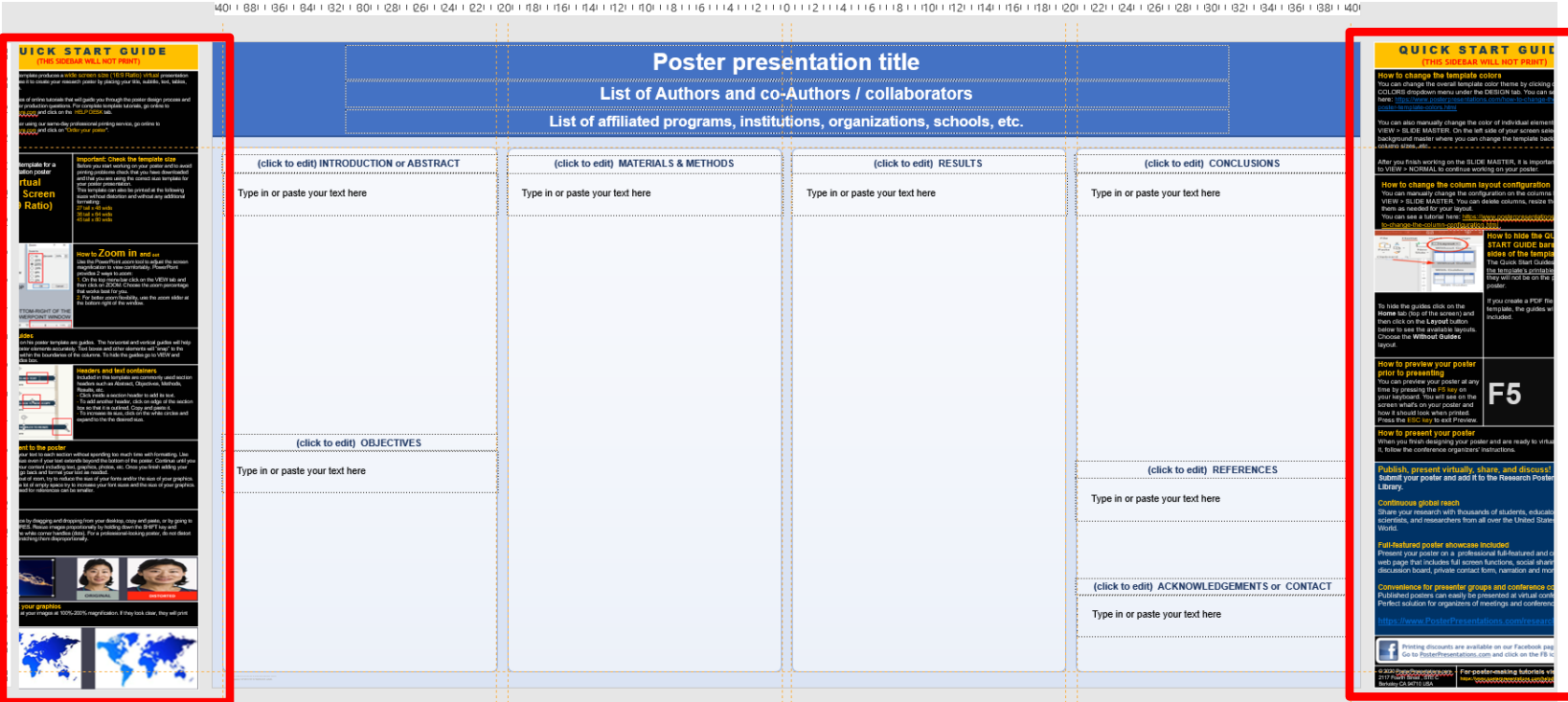

12

**Yazılım Mühendisliği Bitirme Projesi dersi kapsamında gerçekleştirilmiş olan dijital sergileri ziyaret ederek örnek posterleri görüntüleyebilirsiniz.**

- **2022-2023 Akademik Yılı Yazılım Mühendisliği Bölümü Bitirme Projesi Dijital Sergisi https://www.beykent.edu.tr/dijital-sergiler/2022-2023-e%C4%9Fitim- %C3%B6%C4%9Fretim-y%C4%B1l%C4%B1-yaz%C4%B1l%C4%B1m[m%C3%BChendisli%C4%9Fi-b%C3%B6l%C3%BCm%C3%BC-bitirme-projesi-sergisi](https://www.beykent.edu.tr/dijital-sergiler/2022-2023-e%C4%9Fitim-%C3%B6%C4%9Fretim-y%C4%B1l%C4%B1-yaz%C4%B1l%C4%B1m-m%C3%BChendisli%C4%9Fi-b%C3%B6l%C3%BCm%C3%BC-bitirme-projesi-sergisi)**
- **2021-2022 Akademik Yılı Yazılım Mühendisliği Bölümü Bitirme Projesi Dijital Sergisi [https://www.beykent.edu.tr/dijital-sergiler/2021-2022-akademik-yili-yazilim](https://www.beykent.edu.tr/dijital-sergiler/2021-2022-akademik-yili-yazilim-muhendisligi-bolumu-bitirme-projesi-dijital-sergisi)muhendisligi-bolumu-bitirme-projesi-dijital-sergisi**
- **2020-2021 Eğitim-Öğretim Yılı Yazılım Mühendisliği Bölümü Bitirme Projesi Sergisi**

**[https://www.beykent.edu.tr/dijital-sergiler/2020-2021-egitim-ogretim-yili-yazilim](https://www.beykent.edu.tr/dijital-sergiler/2020-2021-egitim-ogretim-yili-yazilim-muhendisligi-bolumu-bitirme-projesi-sergisi)muhendisligi-bolumu-bitirme-projesi-sergisi**

**Posterlerin hazırlık aşamasındaki sorularınız için bölüm araştırma görevlileri ile iletişime geçebilirsiniz.**

# **Arş. Gör. Salih BÜTÜNER Arş. Gör. Ramazan YERLİKAYA**

**[salihbutuner@beykent.edu.tr](mailto:salihbutuner@beykent.edu.tr) [ramazanyerlikaya@beykent.edu.tr](mailto:ramazanyerlikaya@beykent.edu.tr)**

# **BAŞARILAR**